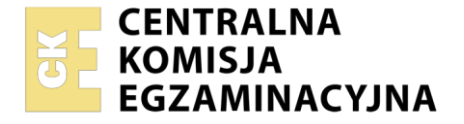

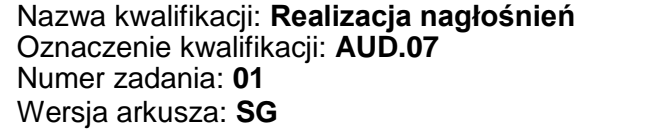

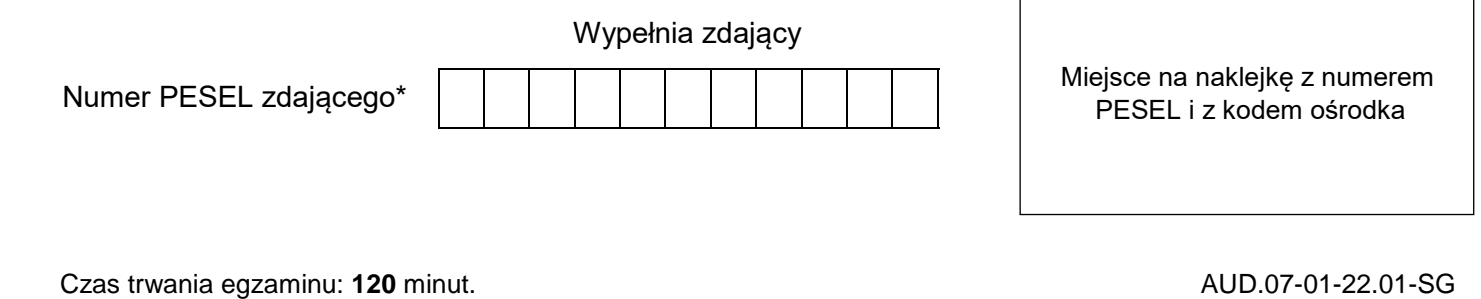

# **EGZAMIN ZAWODOWY Rok 2022 CZĘŚĆ PRAKTYCZNA**

# **PODSTAWA PROGRAMOWA 2019**

# **Instrukcja dla zdającego**

- 1. Na pierwszej stronie arkusza egzaminacyjnego wpisz w oznaczonym miejscu swój numer PESEL i naklej naklejkę z numerem PESEL i z kodem ośrodka.
- 2. Na KARCIE OCENY w oznaczonym miejscu przyklej naklejkę z numerem PESEL oraz wpisz:
	- swój numer PESEL\*,
	- oznaczenie kwalifikacji,
	- numer zadania.
	- numer stanowiska.
- 3. KARTĘ OCENY przekaż zespołowi nadzorującemu.
- 4. Sprawdź, czy arkusz egzaminacyjny zawiera 4 strony i nie zawiera błędów. Ewentualny brak stron lub inne usterki zgłoś przez podniesienie ręki przewodniczącemu zespołu nadzorującego.
- 5. Zapoznaj się z treścią zadania oraz stanowiskiem egzaminacyjnym. Masz na to 10 minut. Czas ten nie jest wliczany do czasu trwania egzaminu.
- 6. Czas rozpoczęcia i zakończenia pracy zapisze w widocznym miejscu przewodniczący zespołu nadzorującego.
- 7. Wykonaj samodzielnie zadanie egzaminacyjne. Przestrzegaj zasad bezpieczeństwa i organizacji pracy.
- 8. Jeżeli w zadaniu egzaminacyjnym występuje polecenie "zgłoś gotowość do oceny przez podniesienie ręki", to zastosuj się do polecenia i poczekaj na decyzję przewodniczącego zespołu nadzorującego.
- 9. Po zakończeniu wykonania zadania pozostaw rezultaty oraz arkusz egzaminacyjny na swoim stanowisku lub w miejscu wskazanym przez przewodniczącego zespołu nadzorującego.
- 10. Po uzyskaniu zgody zespołu nadzorującego możesz opuścić salę/miejsce przeprowadzania egzaminu.

#### *Powodzenia!*

*\* w przypadku braku numeru PESEL – seria i numer paszportu lub innego dokumentu potwierdzającego tożsamość*

Układ graficzny © CKE 2020

## **Zadanie egzaminacyjne**

Zrealizuj nagłośnienie występu perkusisty na stanowisku egzaminacyjnym, na którym wcześniej zostały ustawione i podłączone wszystkie zestawy głośnikowe, zasilone wzmacniacze oraz wykonano omikrofonowanie perkusji.

Popraw sposób ustawienia mikrofonów, podłącz do konsolety sygnały z mikrofonów perkusji wykorzystując stagebox zgodnie z Tabelą 1 - *Input list* oraz Rysunkiem 1 - *Schematem systemu elektroakustycznego*.

Podłącz do miksera korektor graficzny, metronom i kabel multicore w taki sposób, aby:

- metronom był podłączony do miksera zgodnie z zapisami zawartymi w Tabeli 1 *Input List*,
- poziom sygnału w szerokopasmowych kolumnach głośnikowych frontowych był regulowany z sumy miksera,
- sygnał z wielkiego bębna był wysłany na szerokopasmowe kolumny i z AUX1 na głośnik basowy zależnie od położenia tłumika w torze miksera,
- sygnał na monitor odsłuchowy był wysłany z AUX2 niezależnie od położenia tłumika w torze miksera. W sumę miksera zainsertuj stereofoniczny korektor graficzny.

Po wykonaniu wymienionych czynności:

- włącz zasilanie miksera i końcówek mocy,
- wykorzystując mikrofon Talk Back, wypowiadając do niego słowa, sprawdź poprawność połączeń wyjść miksera i komutacji do poszczególnych zestawów głośnikowych,
- uwzględniając właściwości akustyczne pomieszczenia skoryguj widmo sygnału z szyny MAIN OUT na korektorze graficznym zainsertowanym na sumie, przy pomocy analizatora widma.

Następnie poproś perkusistę, aby zajął miejsce za instrumentem i wspólnie z nim ustal tempo metronomu. Przeprowadź próbę dźwiękową z udziałem perkusisty kontrolując proces realizacji nagłośnienia w taki sposób, aby:

- sygnały z poszczególnych źródeł obecne były w torach miksera,
- poziom wzmocnienia sygnałów z poszczególnych mikrofonów był zgodny z zasadami wysterowania sygnału w torze elektroakustycznym,
- sygnały z mikrofonów perkusji słyszalne były w głośnikach frontowych,
- w głośniku basowym słyszalny był wyłącznie dźwięk wielkiego bębna,
- w monitorze odsłuchowym słyszalny był wyłącznie metronom,
- metronom nie był słyszalny w nagłośnieniu frontowym,
- w całym torze nie występowały zniekształcenia nieliniowe sygnałów,
- kanały 7-8 (OH talerze) miały skrajnie ustawioną panoramę.

Zwracając uwagę na to, aby brzmienie instrumentów było jak najlepsze, zastosuj filtr dolnozaporowy na kanałach 7 i 8, a na wybranych przez siebie kanałach zastosuj korektor parametryczny.

#### *Po przeprowadzeniu próby zgłoś przewodniczącemu ZN, przez podniesienie ręki, gotowość do występu perkusisty.*

Po uzyskaniu zgody poproś perkusistę, aby rozpoczął występ i w jego ramach zaprezentował brzmienie wszystkich elementów zestawu perkusyjnego. Zwróć uwagę perkusiście na to, aby grał zgodnie z tempem metronomu odtwarzanego w monitorze odsłuchowym.

Czas trwania występu powinien wynieść około 2 min.

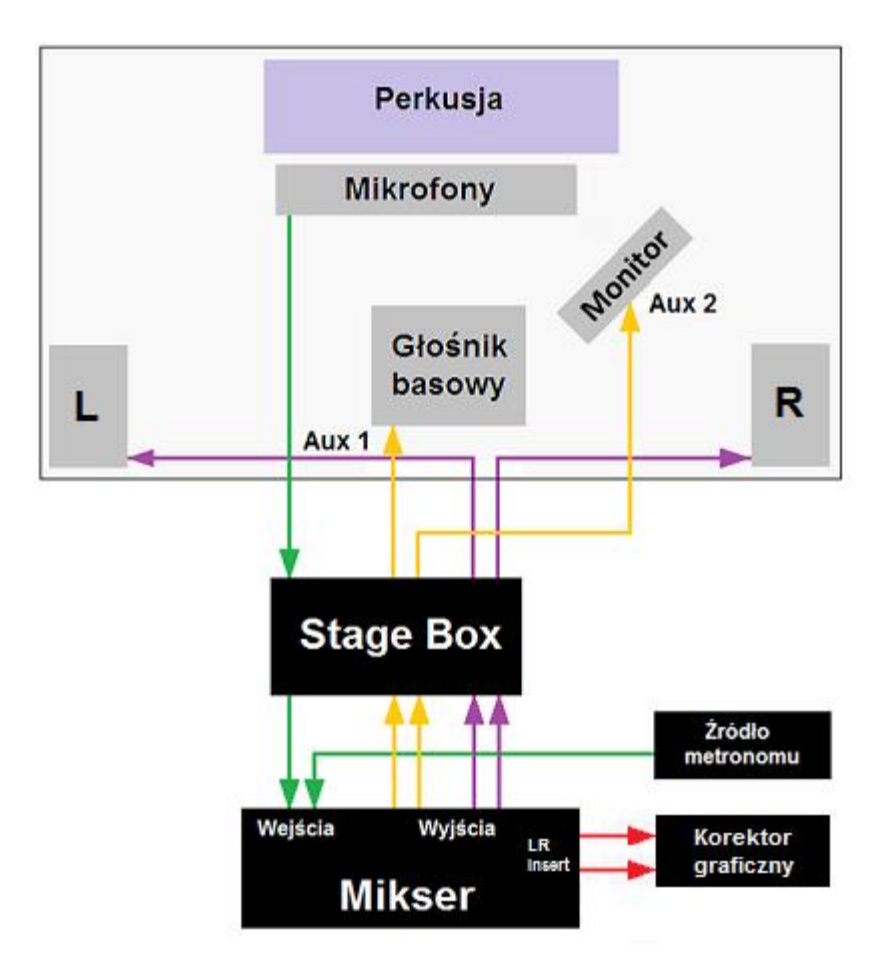

**Rysunek 1. Schemat systemu elektroakustycznego**

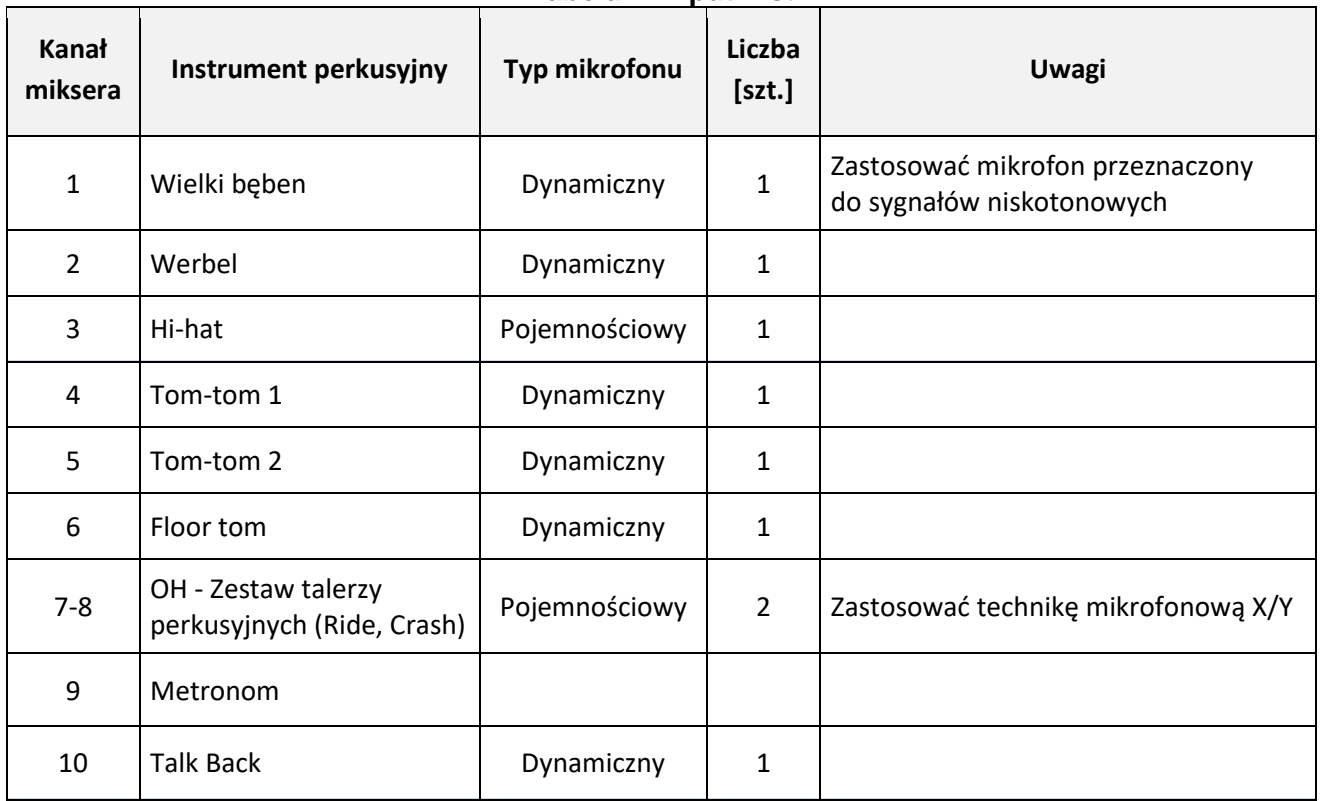

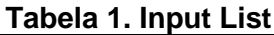

### **Czas przeznaczony na wykonanie zadania wynosi 120 minut.**

#### **Ocenie podlegać będą 2 rezultaty:**

- podłączenia sygnałów wejściowych do miksera,
- podłączenia sygnałów wyjściowych z miksera i zainsertowanie korektora graficznego oraz

przebieg sprawdzenia wyjść z miksera z wykorzystaniem mikrofonu Talk Back i skorygowania widma sygnału z szyny MAIN OUT uwzględniające właściwości akustyczne pomieszczenia oraz przeprowadzenia próby dźwiękowej i realizacji występu perkusisty.

Więcej arkuszy znajdziesz na stronie: arkusze.pl